# **DL50 DL70 DL100**

# Лазерный дальномер

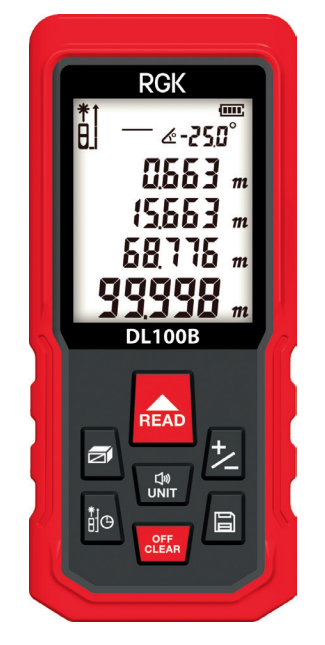

Руководство по использованию

#### **Содержание**

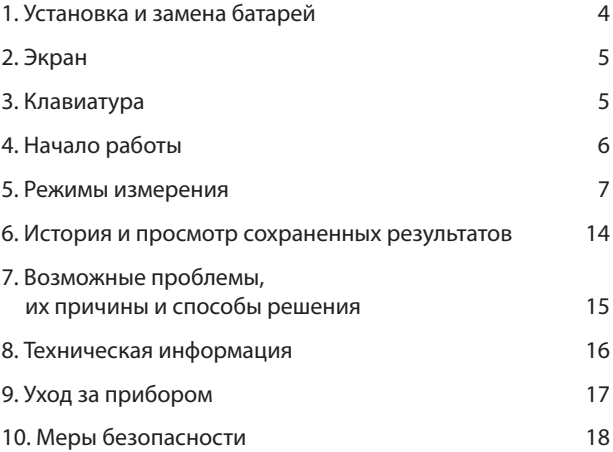

#### **1. Установка и замена батарей**

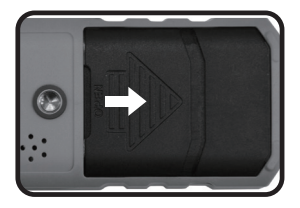

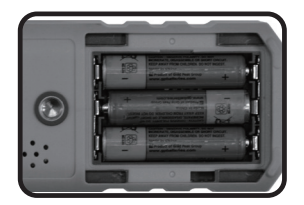

Откройте крышку батарейного отсека на задней части прибора. Соблюдая полярность, вставьте батареи, затем закройте крышку.

К данному прибору подходят элементы питания 1,5В, тип ААА.

Если вы не используете дальномер в течение длительного времени, рекомендуется вынуть батареи во избежание их протечки.

#### **2. Экран**

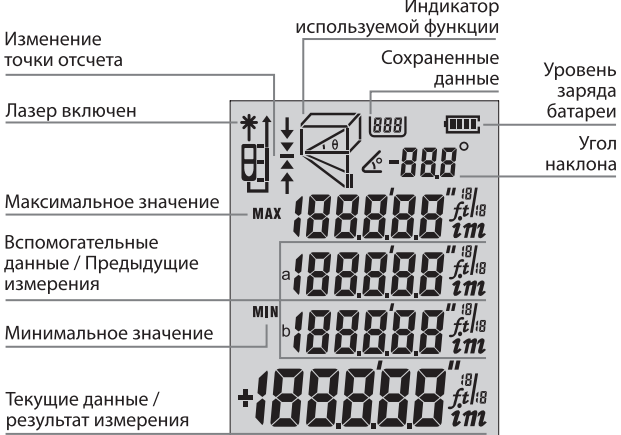

 $\sim$ 

#### **3. Клавиатура**

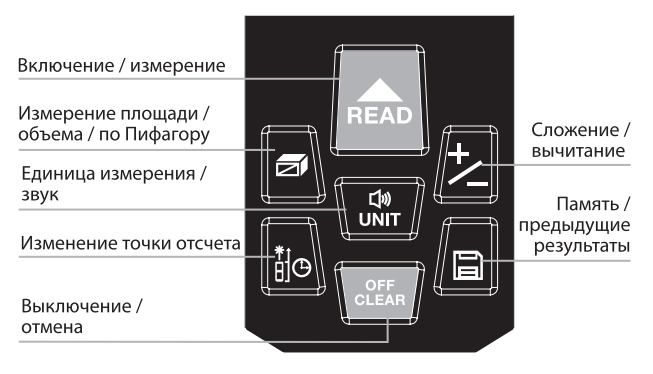

#### **4. Начало работы**

#### **Включение/выключение дальномера**

Нажмите и удерживайте кнопку **для включения прибо**ра. Для выключения нажмите и удерживайте кнопку в течение 3 секунд.

Прибор автоматически выключается после 2,5 минут бездействия.

#### **Установка единиц измерения**

Нажатие кнопки переключает текущую единицу измерения. Установка по умолчанию: 0,000 м.

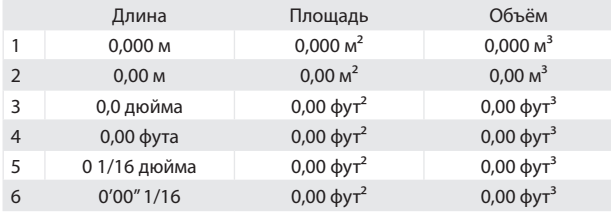

Доступны 6 возможных единиц измерения:

#### **Изменение точки отсчета**

Нажмите кнопку для установки точки отсчета. Возможны три точки отсчета: от верхнего края, от нижнего края, от винта. По умолчанию установ-лено измерение от нижнего края.

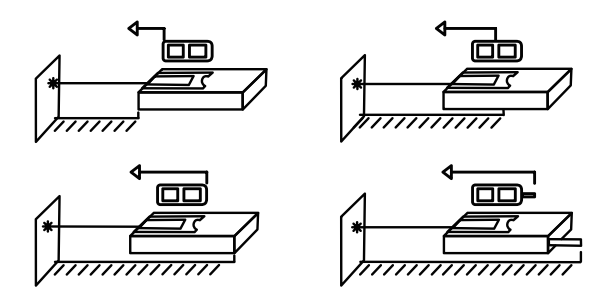

#### **Подсветка**

Подсветка включается автоматически и выключается после 15 секунд бездействия прибора.

#### **Звук**

Звуковые сигналы включаются/выключаются нажатием кнопки **...** 

#### **5. Режимы измерения**

#### **Простое измерение расстояния**

Нажмите кнопку **для входа в режим измерения. Включа**ется лазерный луч.

Нажмите кнопку • ещё раз для измерения расстояния, результат измерений появляется на экране.

#### **Непрерывное измерение расстояния**

Нажмите и удерживайте кнопку **для входа в режим не**прерывного измерения. В этом режиме минимальный и максимальный результаты будут отображаться на экране в строках вспомогательных данных. В строке текущих данных будет показываться текущий результат измерения. Для выхода из данного режима нажмите кнопку **•••** или ......

#### **Измерение площади**

Нажмите кнопку  $\blacksquare$ , на экране появится  $\square$  с мигающей линией. Следуя подсказкам на экране, нажмите  $\triangle$  для измерения длины, затем нажмите **•••** ещё раз для измерения ширины. Площадь будет автоматически подсчитана, и результат появится в строке текущих данных. Чтобы стереть предыдущий результат, нажмите .

#### **«Помощник маляра»: вычисление общей площади нескольких поверхностей**

Режим измерения площади позволяет использовать функцию сложения/вычитания для быстрого вычисления общей площади нескольких поверхностей.

Нажмите  $\overline{2}$  3 раза подряд, пока на экране не появится  $\Box$ 

Нажмите чтобы измерить высоту первой стены

Нажмите чтобы измерить нижний край первой стены и получите площадь первой стены в части экрана, отражающей текущие данные

Нажмите чтобы измерить нижний край второй стены, получите сумму площадей двух стен.

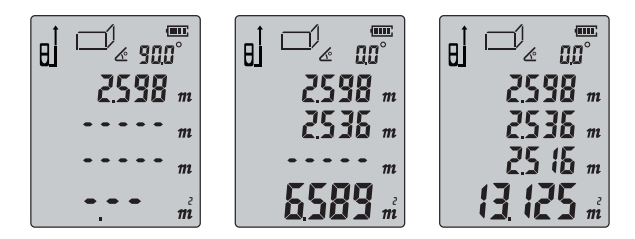

Повторите эти действия для остальных стен. Чтобы очистить предыдущие значения измерений и начать новые, используйте кнопку ....

Эта же кнопка **же используется для выхода из режима, ког**да все значения обработаны.

#### **Измерение объема**

Дважды нажмите кнопку <sup>д</sup> для входа в режим измерения объёма. На экране появится  $\Box$ . Следуя подсказкам на экране, нажмите для измерения длины, затем нажмите  $\bullet$  второй раз для измерения ширины и третий раз  $\bullet$  для измерения высоты. Объём будет автоматически подсчитан, и результат появится в строке текущих данных.

Чтобы стереть предыдущий результат, нажмите . Для выхода из режима объема нажмите ещё раз.

#### **Измерение недоступного расстояния по теореме Пифагора**

Дальномер позволяет определять недоступное расстояние с помощью режима косвенных измерений по уравнению Пифагора. В приборе доступно четыре возможных режима.

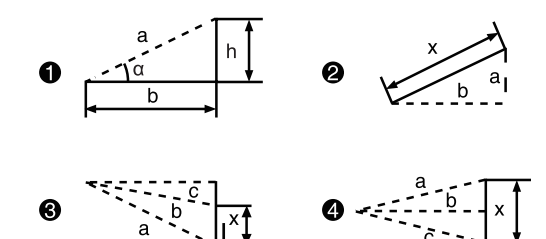

#### **а) Расчет длин катетов через измерение гипотенузы и угла.**

Нажмите четыре раза подряд кнопку • чтобы увидеть ми $r$ ание гипотенузы  $\sqrt{ }$ .

Нажмите кнопку **• (а)**, измерьте длину гипотенузы (а) и вычислите значение угла α. Прибор вычислит дистанцию по горизонтали (b) и высоту (h).

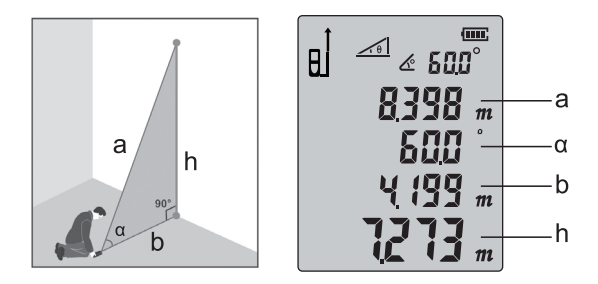

#### **б. Расчет длины гипотенузы через измерение длин катетов**

Нажмите пять раз подряд кнопку • чтобы увидеть мигание одного из катетов . Нажмите кнопку • , измерьте длину одного катета (а) Нажмите кнопку **•••** , измерьте длину второго катета (b) Прибор вычислит длину гипотенузы (x).

**в.** Нажмите шесть раз подряд кнопку • чтобы увидеть мигание одной из сторон  $\leq$ . Нажмите кнопку **••** , измерьте длину одной из сторон (а) Нажмите кнопку **••** , измерьте длину медианы (b) Нажмите кнопку **••** , измерьте длину второй стороны (с) Прибор вычислит расстояние (x).

**г.** Нажмите семь раз подряд кнопку • чтобы увидеть мигание гипотенузы $\triangleleft$ .

Нажмите кнопку **.** измерьте длину первой гипотенузы (а) Нажмите кнопку **••** измерьте длину второй гипотенузы (b) Нажмите кнопку **••** , измерьте длину одного катета (с) Прибор вычислит расстояние (x).

В режиме измерений по Пифагору длина катета должна быть короче гипотенузы, чтобы дальномер смог произвести правильное вычисление, иначе прибор выдаст сигнал об ошибке.

По этой причине, для достижения точности вычислений рекомендуется проводить все возможные измерения с одной позиции.

#### **Сложение и вычитание**

Измерение расстояния также можно осуществлять путем сложения/вычитания отдельных отрезков. Нажмите кнопку **и** на экране появится значок «+». Последовательно измеряйте отдельные расстояния, на экране будут отображаться сумма предыдущих измерений и текущее измерение.

Нажмите кнопку  $\mathbb Z$  и на экране появится значок «-». Последовательно измеряйте отдельные расстояния, на экране будут отображаться разность предыдущих измерений и текущее измерение.

Сложение и вычитание доступны не только для измерения расстояния, но также и для измерения площади и объема. Например:

Сложение площадей: измерьте первую площадь, как показано на первом рисунке ниже. Затем нажмите кнопку  $2$  и измерьте вторую площадь (см. второй рисунок), обратите внимание на «+» в левом нижнем углу экрана. Теперь нажмите кнопку чтобы получить сумму двух площадей, как показано на третьем рисунке.

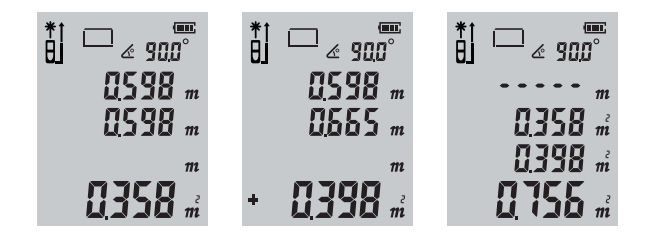

Подобным образом производится вычитание площадей, а также сложение и вычитание объемов.

#### **Измерение углов**

Информация о значении углов отражается вверху экрана. Диапазон значений углов от - 90,0° до 90,0°.

#### **Таймер**

Долгое нажатие на **ве** покажет на экране число секунд. Для установки времени пользуйтесь кнопками • и 2. Максимальное время — 60 с, минимальное — 3 с. Нажмите чтобы выполнить измерение после установления задержки. Измерение начнется, когда отсчет дойдет до 0.

#### **6. История и просмотр сохраненных результатов**

#### **Режим памяти**

В режиме измерений сразу после нужного измерения нажмите и удерживайте в течение 3 секунд кнопку  $\blacksquare$ , тогда результат текущего измерения сохранится в памяти устройства.

#### **Просмотр сохраненных результатов**

Нажмите кнопку • для просмотра сохраненных результатов. Нажимайте кнопки • или 2 для последовательного просмотра результатов. Короткое 2 нажатие удаляет текущий результат.

Долгое нажатие на удалит все ранее сохраненные записи.

Нажмите **в** или **вещености** выйти из режима памяти.

Когда память устройства заполнится, на экране отобразится символ [FЩ].

#### **7. Возможные проблемы, их причины и способы решения**

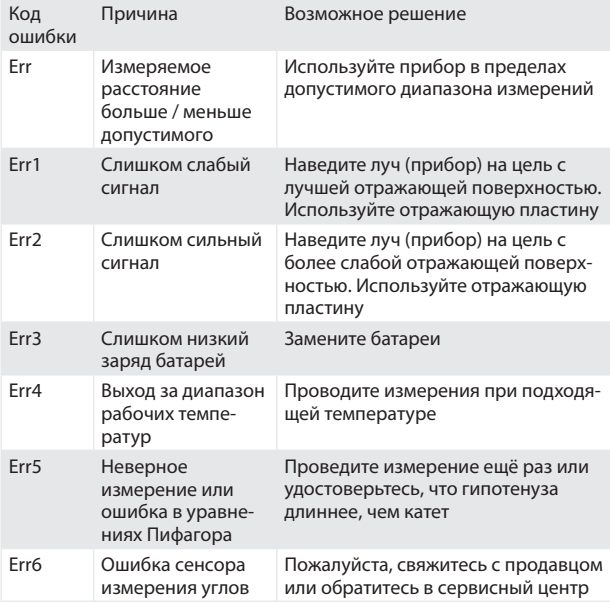

## **8. Техническая информация**

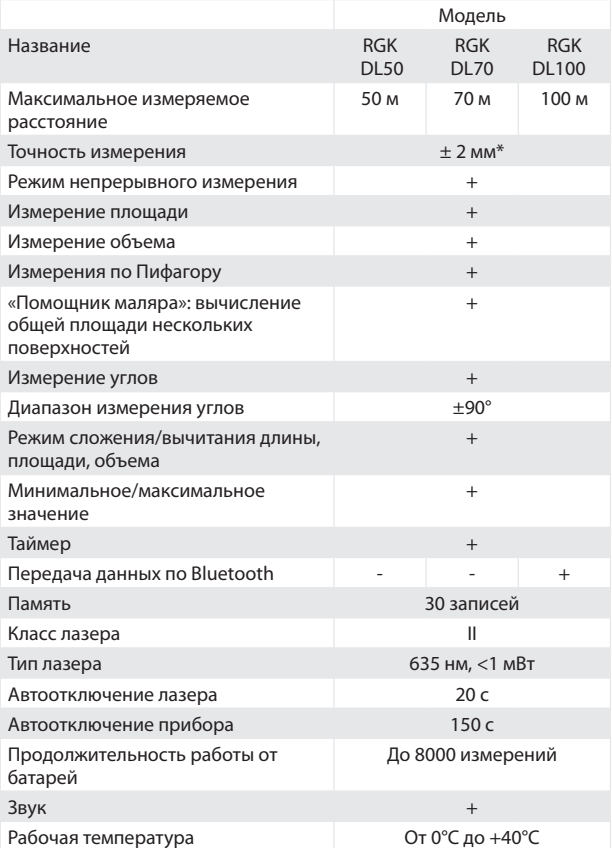

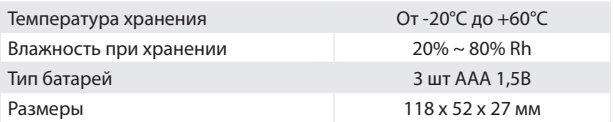

\* Стандартное отклонение точности составляет ± 2 мм, если коэффициент отражения 100% (белая поверхность), освещенность окружающей среды <2000 люкс, температура 25°С. На точность влияют расстояние, отражающая способность объекта, освещенность и т.д. Влияние данных факторов внешней среды может составить около ± (2 мм  $+ 0.2$  мм/м).

Используйте специальную мишень для увеличения измеряемого расстояния при солнечном свете или если измеряемая поверхность обладает плохими светоотражающими характеристиками.

#### **9. Уход за прибором**

Не храните прибор в местах с высокой температурой и сильной влажностью. Не забывайте вынимать батареи перед длительным хранением. Прибор следует хранить и перевозить в специальном чехле (входит в комплект поставки).

Содержите прибор в чистоте. Убирайте пыль и грязь при помощи мягкой влажной ткани без использования чистящих средств. Фокусные линзы лазера и защитное стекло можно обрабатывать средствами для оптики.

#### **10. Меры безопасности**

Пожалуйста, ознакомьтесь с инструкцией перед началом работы с прибором.

- Неправильное обращение с прибором может повлечь за собой повреждения прибора, неточность результатов измерений или вред здоровью.
- Не разбирайте и не модифицируйте инструмент.
- Держите прибор вне досягаемости от детей.
- Строго запрещается направлять луч себе в глаза или на других людей, а также на сильно отражающие поверхности (например, зеркала).
- От работающего прибора исходит электромагнитное излучение, поэтому не пользуйтесь им в самолетах, рядом с медицинским оборудованием, а также рядом с взрывоопасными и легковоспламеняющимися объектами.
- Не выбрасывайте прибор или аккумуляторы вместе с бытовым мусором, утилизируйте их правильно.